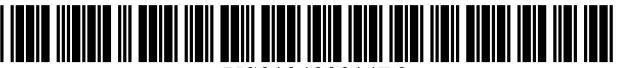

US010489814B2

## c12) **United States Patent King**

#### (54) **METHOD AND SYSTEM FOR FACILITATING ACCESS TO A PROMOTIONAL OFFER**

- (71) Applicant: **RetailMeNot, Inc.,** Austin, TX (US)
- (72) Inventor: **Guy Phillip William King,** Prahan (AU)
- (73) Assignee: **RetailMeNot, Inc.,** Austin
- $(* )$ Notice: Subject to any disclaimer, the term of this patent is extended or adjusted under 35 U.S.C. 154(b) by O days.
- (21) Appl. No.: **16/386,008**
- (22) Filed: **Apr. 16, 2019**

#### (65) **Prior Publication Data**

US 2019/0244235 Al Aug. 8, 2019

#### **Related U.S. Application Data**

- (63) Continuation of application No. 16/208,437, filed on Dec. 3, 2018, now Pat. No. 10,296,931, which is a continuation of application No. 15/455,908, filed on Mar. 10, 2017, now Pat. No. 10,290,015, which is a continuation of application No. 14/081,072, filed on Nov. 15, 2013, now Pat. No. 9,626,688, which is a continuation of application No. 13/585,576, filed on Aug. 14, 2012, now Pat. No. 8,612,288, which is a (Continued)
- (51) **Int. Cl.**  *G06Q 30/00 G06Q 30102*  (2012.01) (2012.01)
- (52) **U.S. Cl.**  CPC ......... *G06Q 3010225* (2013.01); *G06Q 30102*  (2013.01); *G06Q 3010211* (2013.01); *G06Q*

# (IO) **Patent No.: US 10,489,814 B2**

## (45) **Date of Patent: Nov. 26, 2019**

*3010239* (2013.01); *G06Q 3010245* (2013.01); *G06Q 3010277* (2013.01)

(58) **Field of Classification Search**  None See application file for complete search history.

### (56) **References Cited**

### U.S. PATENT DOCUMENTS

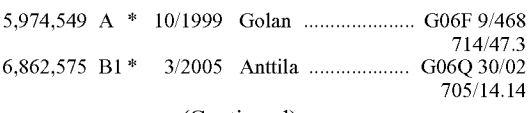

(Continued)

#### OTHER PUBLICATIONS

Flash Content Accessibility, Oct. 5, 2004, webaccessibility.gmu. edu/docs/accessible%20Macromedia.doc, 6 pp (Year: 2004). \* (Continued)

*Primary Examiner* - Michael W Schmucker (74) *Attorney, Agent, or Firm* - Pillsbury Winthrop Shaw Pittman, LLP

#### (57) **ABSTRACT**

A method of facilitating access to a promotional offer, the method comprising: receiving at a server system a page request from a client device; and sending program code executable in a browser application to the client device in response to the page request, the program code being executable to display at least one promotional offer and a promotional code, to provide a flash object at a display position of the promotional code and, in response to selection of the flash object, to cause the promotional code to be copied to a user-accessible memory of the client device and to open a new browser display of the browser application.

#### **20 Claims, 5 Drawing Sheets**

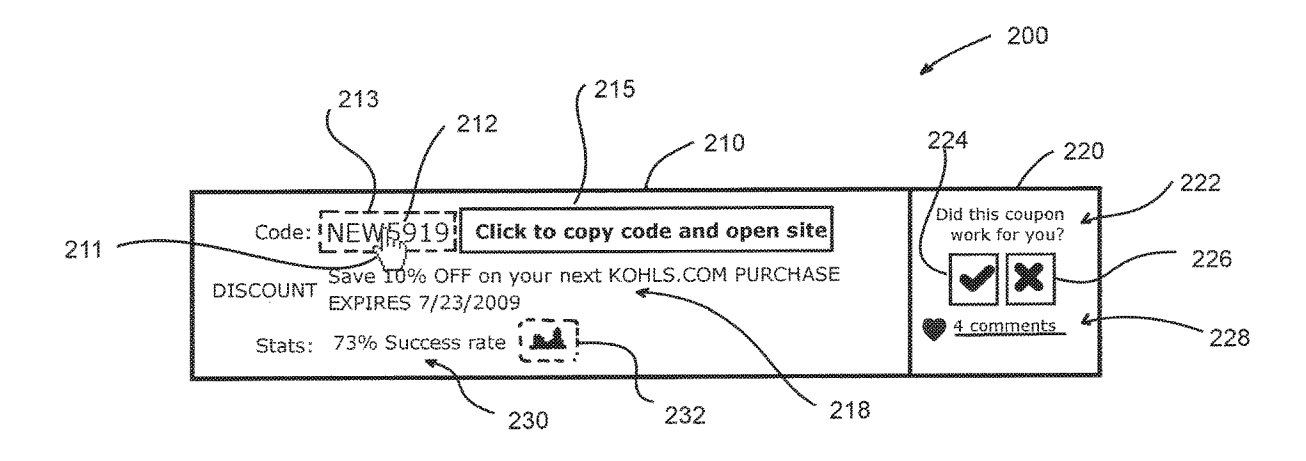

#### **Related U.S. Application Data**

continuation of application No. 12/841,071, filed on Jul. 21, 2010, now abandoned.

(60) Provisional application No. 61/232,241, filed on Aug. 7, 2009.

#### (56) **References Cited**

#### U.S. PATENT DOCUMENTS

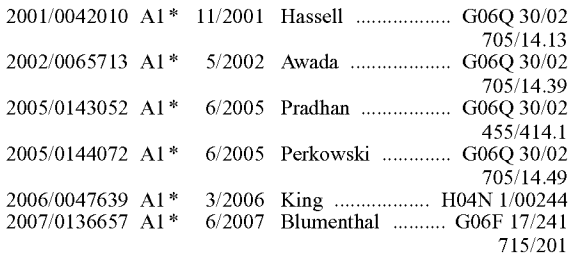

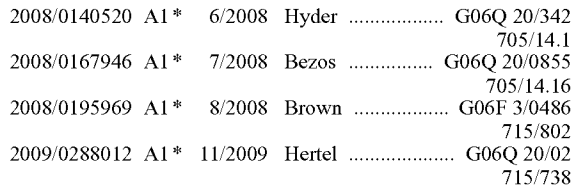

#### OTHER PUBLICATIONS

Overlaid Empty Flash Movie, Sep. 4, 2006, http://forums.adobe. com/message/271578?start=0, 3 pp (Year: 2006).\*

Wickhann's XHTML & CSS tutorial, Aug. 19, 2007, http://web. archive.orh/web/20070819034904/http://www.wickham43.net/ divboxes.php, 9 pp (Year: 2007).\*

RetailMeNot's Clicks! Are all clicks created equal?, Dec. 16, 2008, http://www.abestweb.com/forums/unethical-affiliates-463/retaihnenotsclicks-all-clicks-created-equal-114200 .html, 9 pp (Year: 2008). \*

\* cited by examiner

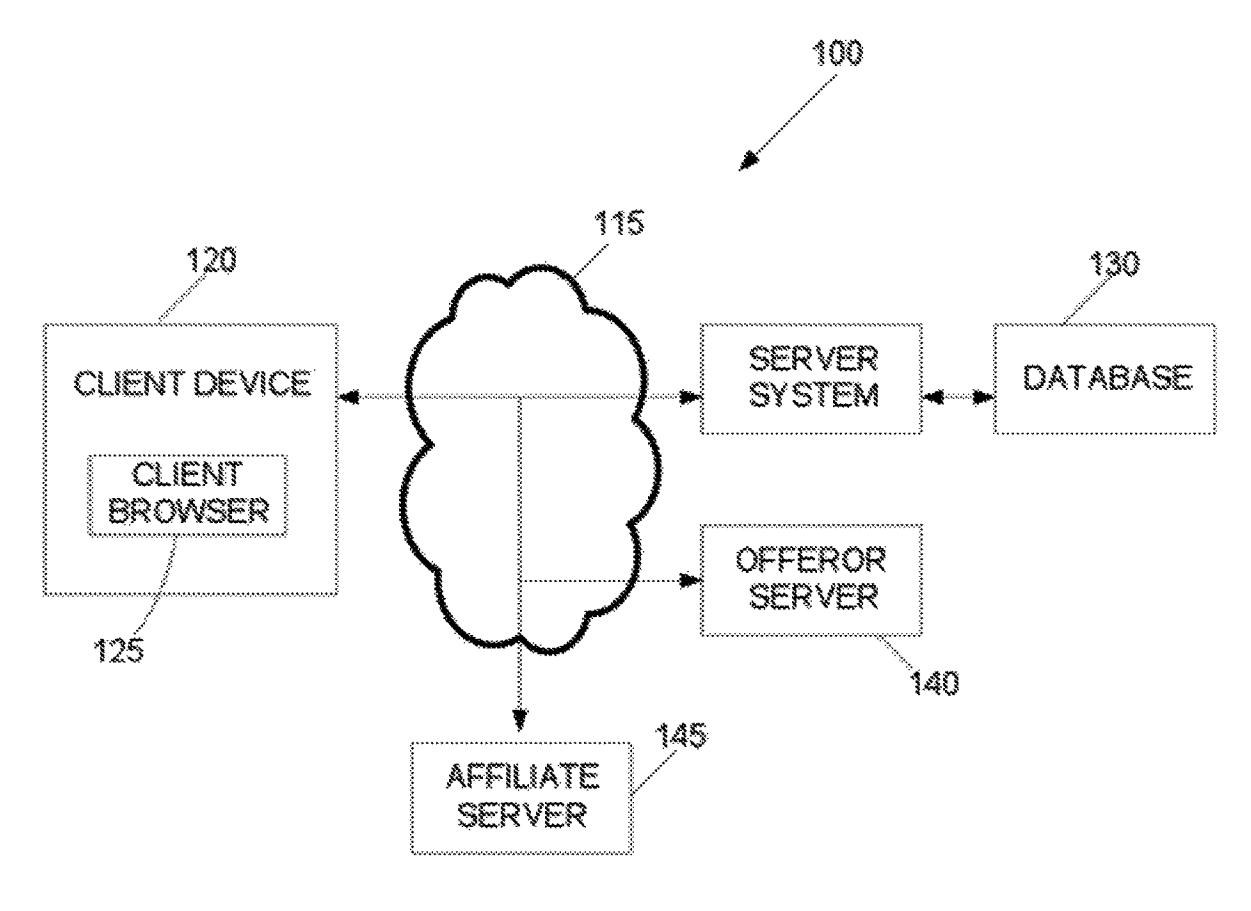

**FIG. 1** 

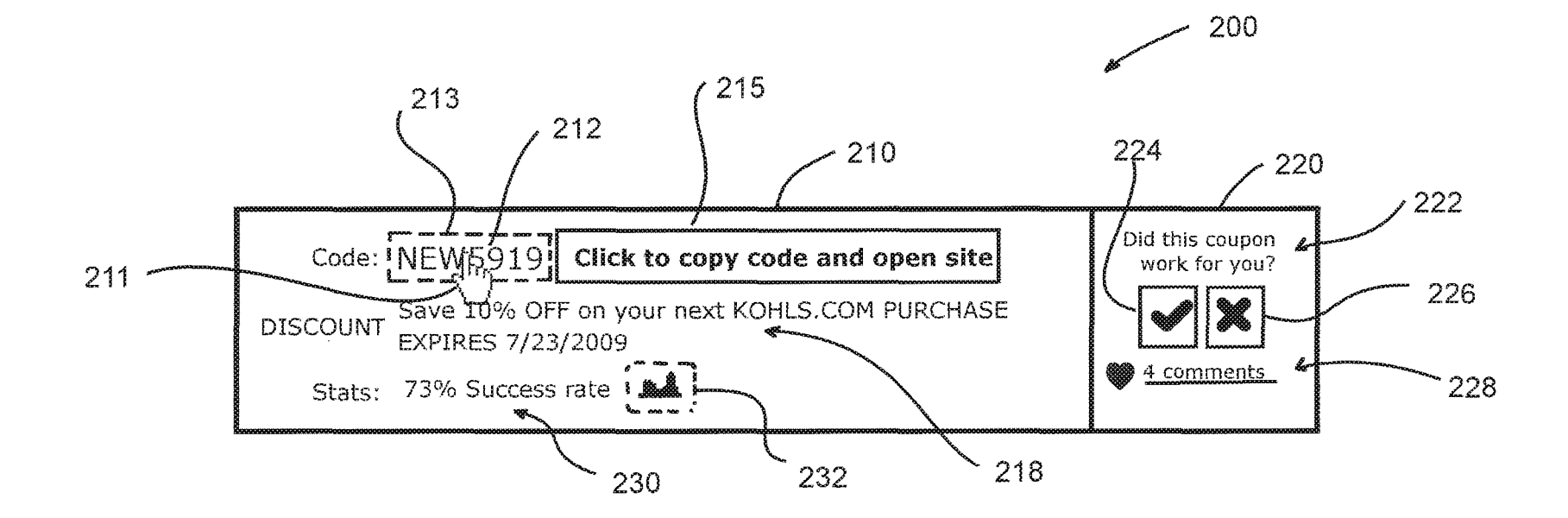

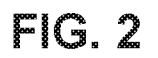

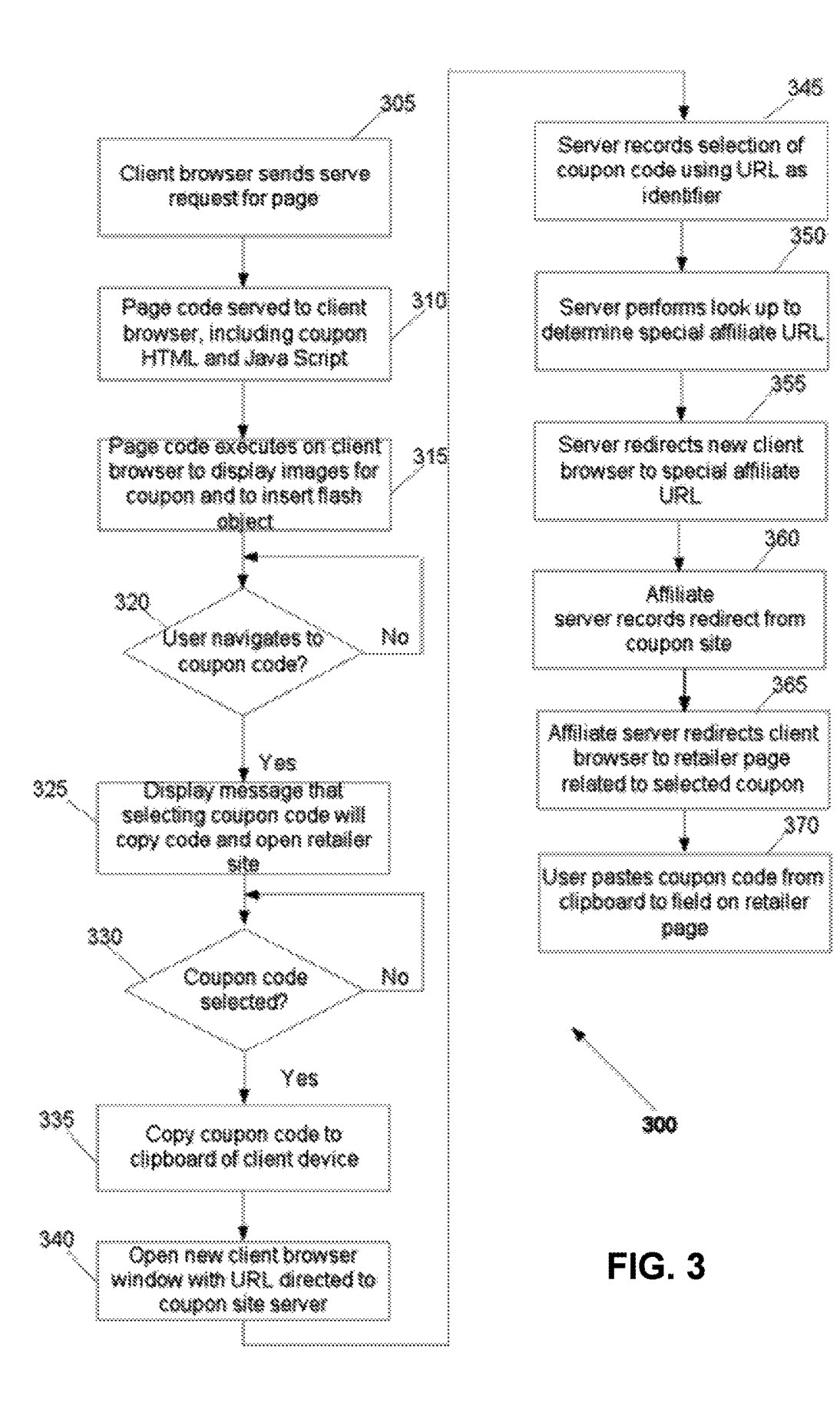

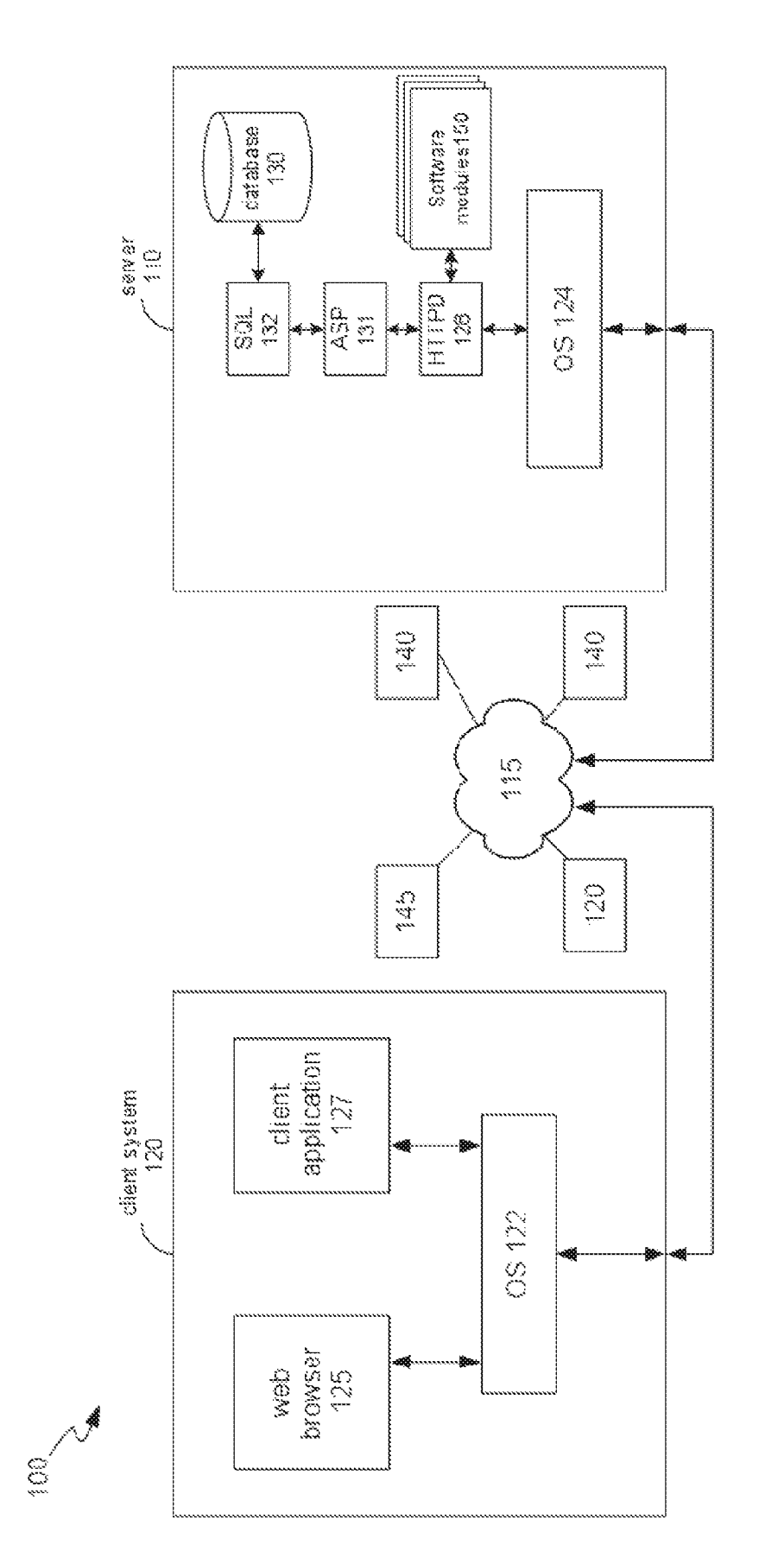

Eillean<br>I

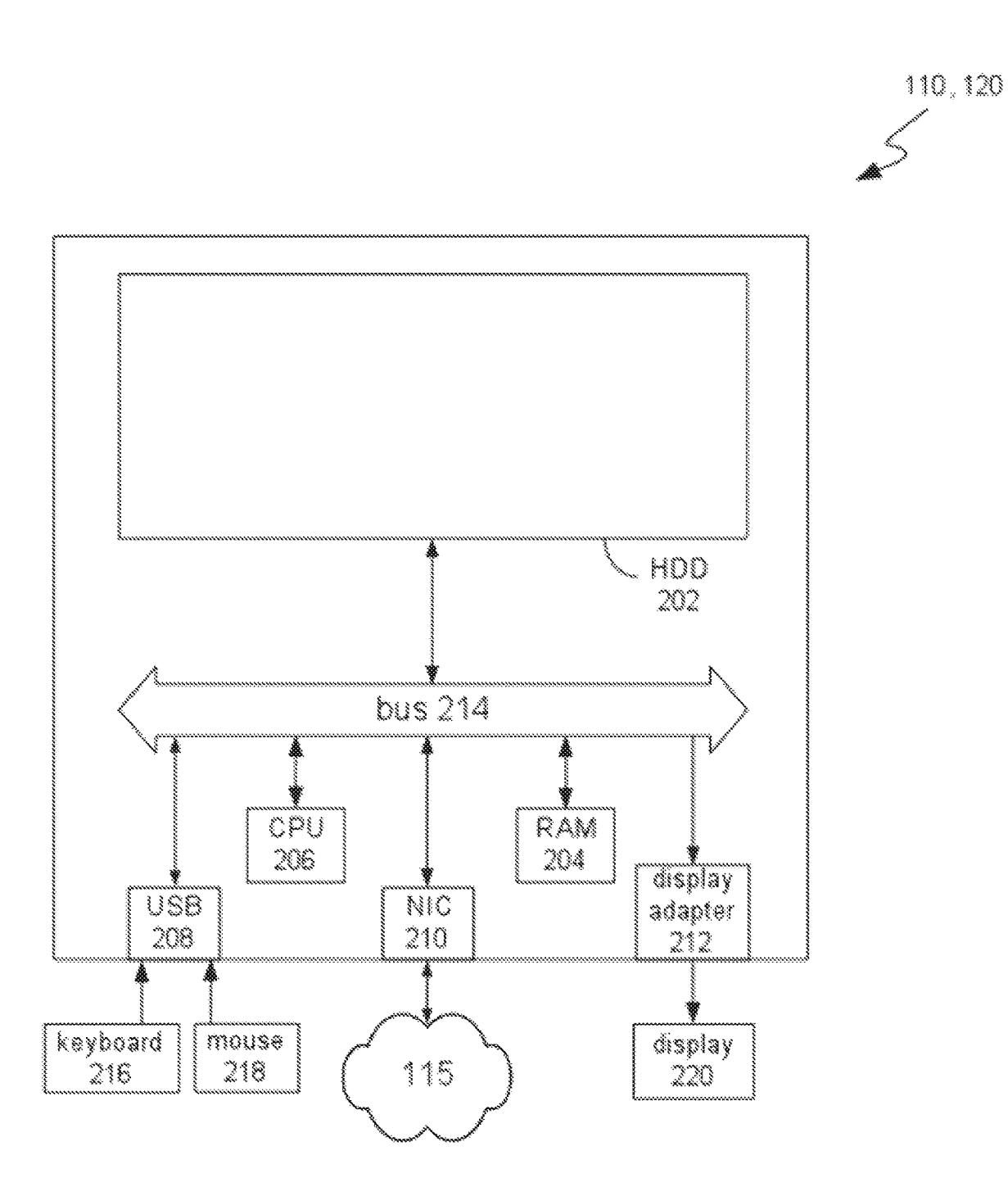

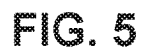

### **METHOD AND SYSTEM FOR FACILITATING ACCESS TO A PROMOTIONAL OFFER**

#### RELATED APPLICATION

This application is a continuation of U.S. patent application Ser. No. 16/208,437, which is a continuation of and claims priority to U.S. patent application Ser. No. 15/455, 908 filed on Mar. 10, 2017, which is a continuation of and claims priority to U.S. Pat. No. 9,626,688 issued on Apr. 18, 2017, which is a continuation of and claims priority to U.S. Pat. No. 8,612,288 issued on Dec. 17, 2013, which is a continuation of and claims priority to U.S. patent application Ser. No. 12/841,071, filed Jul. 21, 2010, which claims priority to U.S. Provisional Patent Application 61/232,241 filed Aug. 7, 2009, each of which is incorporated by reference in its entirety.

#### TECHNICAL FIELD

The described embodiments relate to methods and systems for facilitating access to a promotional offer. Some particular embodiments relate to display of a promotional offer, such as a coupon, with a promotional code that can be used to accept the promotional offer.

#### BACKGROUND

Coupons can be used as a form of promotional offer to induce a potential customer to purchase a product or service. For example, the promotional offer may involve providing a product or service at a discounted price and this can be represented in the form of a coupon having a coupon code. The coupon code may be used by the entity making the 35 promotional offer to validate the coupon.

Some coupons may be made available on a website, from which the coupons may be printed for physical presentation of the coupon at a retail establishment or, in some instances, for presentation when making an online purchase of a product or service to which the coupon applies.

#### **SUMMARY**

Some embodiments comprise a method of facilitating 45 access to a promotional offer, the method comprising:

- receiving at a server system a page request from a client device; and
- sending program code executable in a browser application to the client device in response to the page request, the 50 program code being executable to display at least one promotional offer and a promotional code, to provide a flash object at a display position of the promotional code and, in response to selection of the flash object, to cause the promotional code to be copied to user- 55 accessible memory of the client device and to open a new browser display of the browser application. The program code may be further executable to automatically direct the new browser display to a first uniform resource locator (URL) associated with the server sys- 60 tern. The new browser display may comprise a new browser window or a new page display in the original browser window.

The first URL may map to a server-side script or code resource hosted by the server system. In response to a serve 65 request for the first URL from the browser application, the server system may record selection of the promotional code.

The first URL may be unique to the promotional code. The server system may be configured to identify a second URL based on the serve request, the second URL being associated with a different server, the different server tracking usage of 5 the promotional code. The second URL may map to a different server-side script or code resource hosted by the different server.

The server system may automatically redirect the new browser display to the second URL. The second URL may 10 be allocated by an affiliate entity to an entity associated with the server system for use in relation to display of the promotional offer in one or more web pages served by the server system. The second URL may be unique to an offeror of the promotional offer and the server system. The first URL may comprise an identifier of the promotional code.

In alternative embodiments, the program code may be further executable to automatically direct the browser application to an affiliate URL associated with an affiliate server. 20 The affiliate URL may be allocated by an affiliate entity to an entity associated with the server system for use in relation to display of the promotional offer in one or more web pages served by the server system.

The program code may be further executable to cause an instructional message to be displayed adjacent the promotional code in response to navigation to the flash object. The flash object may be configured to be transparent and may be overlaid on the displayed promotional code. Alternatively, the flash object may comprise at least one rendering of the promotional code. In other words, the flash object may itself contain the text/content of the promotional code.

The promotional offer can be claimed by pasting the promotional code from the clipboard into a field on a webpage of an offeror's website. The promotional offer may be displayed in conjunction with a feedback section configured to allow a user to provide feedback input in relation to the promotional offer, wherein the feedback section provides for at least one of voting and commenting.

The program code may further cause a rating indication to be displayed in relation to the promotional offer, the rating indication indicating at least one of a redemption success rate based on user feedback and a user voting history, and may further cause a histogram to be displayed in relation to historical user feedback regarding the promotional offer.

The new browser display may comprise a display window distinct from other displays displayed on the client device. The user-accessible memory may comprise a clipboard of the client device.

- Some embodiments relate to a method of facilitating access to a promotional offer, the method comprising:
	- displaying, using a browser application of a client device, at least one promotional offer and a promotional code; providing a flash object at a display position of the
	- promotional code; and in response to selection of the flash object, causing the
	- promotional code to be copied to user-accessible memory of the client device and opening a new browser display using the browser application.

Some embodiments relate to computer-readable storage storing executable program instructions which, when executed by a computing device, cause the computing device to perform the described methods.

Some embodiments relate to a system or computing device comprising means for performing the described methods.

Some embodiments relate to a system comprising: at least one processing device; and

memory comprising program instructions executable by the at least one processing device to cause the system to perform the described methods.

#### BRIEF DESCRIPTION OF THE DRAWINGS

Embodiments are described in further detail below, by way of example, with reference to the accompanying drawings, in which:

FIG. 1 is a block diagram of a system for facilitating <sup>10</sup> access to a promotional offer';

FIG. **2** is an example display of a promotional offer according to some embodiments:

to a promotional offer;

FIG. **4** is a block diagram of a client-server architecture, in the context of which some embodiments may be employed; and

FIG. **5** is a block diagram of an example computing  $\mu$  EIG. 5 is a block diagram of an example computing <sub>20</sub> 200 of a promotional offer displayable by browser applica-<br>device.

#### DETAILED DESCRIPTION

systems for facilitating access to a promotional offer. The promotional offer may be one of many provided on a website that specialises in making large numbers of promotional offers available to consumers for many different retailers. The promotional offers may be presented in the form of a 30 coupon, for example.

A user may navigate to a coupon-sharing website, for example, where promotional offers in the form of coupons from many different retailers or service providers may be displayed and searched. Although it is common to describe 35 web pages as being displayed on a website, the actual display occurs using a browser application on a client computing device that receives code from a web server hosting the website in response to a serve request for a web "page". The code thus received by the client computing 40 device is then executed by the browser application, if possible, to display the requested web page. It is in this context that embodiments are further described.

Referring generally to FIG. **1,** a system **100** for facilitating access to a promotional offer is described in further detail. 45 Aspects of system **100** are also shown and described by way of example with reference to FIGS. **4** and **5.** System **100**  comprises a server system **110** and a client computing device **120** in communication with each other over a network **115,**  such as the Internet. System **100** further comprises a data- 50 base **130** accessible to server system **110** for storing data pertinent to operation of server system **110** and provision of service to client computing device **120.** System **100** further comprises an offeror server **140** and an affiliate server **145** in communication with server system **110** and client comput- 55 ing device **120** over network **115.** 

Client computing device **120** may comprise a desktop, mobile or handheld computing device having at least one processor (e.g. CPU **206),** one or more forms of memory **202, 204,** an operating system **122** and a user interface. The 60 memory may comprise volatile (e.g. RAM **204)** and nonvolatile (e.g. hard disk drive 202, solid state drive, flash memory and/or optical disc) storage. The user interface may comprise a display **220** and at least one input device, such as a touch-screen, a keyboard **216,** mouse **218,** stylus or 65 other peripheral device that can be used for providing user input to client computing device **120.** 

**4** 

A number of software applications or applets may be executing or executable by at least one processor to perform various device-related functions. Such applications may be stored in the non-volatile memory **202** of computing device 5 **120.** At least one such software application includes a browser application **125** for enabling a user to navigate to sites accessible over the network **115** to receive content therefrom. Other client software applications **127** may execute on client system **120** using operating system **122.** 

In the example of system **100** illustrated in FIG. **1,** client browser **125** can be used to communicate with server system **110** to request content therefrom, in the form of one or more web pages provided as program code executable by the browser application **125**. According to some embodiments,<br>FIG. **3** is a flow chart of a method for facilitating access  $\frac{15}{15}$  carver system **110** is configured to provide at least one server system 110 is configured to provide at least one promotional offer, and more likely many such promotional offers, for consideration by a user viewing web pages via browser application **125.** Thus, server system **110** may act as a coupon sharing site. FIG. **2** illustrates an example display tion **125** according to code received from server system **110.** 

Server system **110** may display (or have accessible for display) a large number of promotional offers, one or more of which are offered by or associated with a product or<br>Described embodiments relate generally to methods and <sub>25</sub> service provider or an onseller or reseller of such products service provider or an onseller or reseller of such products or services (i.e. a retailer), termed herein for convenience as the "offeror". The offeror server **140** is thus a web server hosted by or on behalf of the offeror and making available web pages associated with the product or service to which the promotional offer (viewable by the user by accessing server system **110)** relates. The promotional offer may thus be used as a means of, among other things, increasing traffic to the offeror server **140,** promoting the product or service to encourage purchase thereof or for establishing some form of relationship between the offeror and the user as a consumer.

> Server system **110** comprises at least one processing device, and may comprise multiple processing devices operating in cooperation and/or parallel to operate web server functions 128 (e.g. using a hypertext transfer protocol daemon (HTTPD)), data processing functions and data storage and retrieval functions (e.g. using structured query language (SQL) support **132)** in conjunction with database **130.**  Server system **110** may also comprise scripting language support **131,** such as Microsoft™ ASP. ASP.NET or PHP (which are examples of scripting languages). Server system **110** may comprise or have access to suitable non-volatile data storage separate to database **130** for storing executable program code to enable server system **110** to perform its functions, including those functions described herein. Such program code comprises an operating system **124** and a promotional offer management module (as one of a number of software modules **150)** for managing processing and communications functions in relation to the promotional offers. Offeror server **140** and affiliate server may comprise a similar architecture and similar server-related functions to server system **110,** except that they will not have access to database **130.**

> Database **130** may comprise a localised or distributed database storing data records for the various promotional offers, as well as user feedback (if any) received in relation to each promotional offer. The time and date of user feedback received, for example in the form of positive or negative votes as to the efficacy or the redeemability of the promotional offer and any received user comments, is also stored in database **130.** Database **130** may also be used by server system **110** to store data regarding the number of

times a promotional offer is selected and may store data for the purpose of rating or ranking the various promotional offers according to user feedback and/or other measures of efficacy or reliability of the promotional offers.

The affiliate server 145 may be hosted by or associated with an entity that tracks traffic and transactions to invoice the offeror and compensate the entity that operates server system **110** for sales that resulted from traffic referred through server system **110.** For example, the entity hosting or associated with affiliate server 145 may be Commission Junction, which provides affiliate marketing.

Referring in particular to FIG. **2,** the example display **200**  of a promotional offer is described in further detail. Display **<sup>200</sup>**may be provided as one of a series of such displays on 15 a single page displayed using HTML and other program code executed by browser application **125.** Each display **200**  comprises a display portion **210** and a feedback portion **220.**  The display portion **210** comprises a promotional code **212,**  also referred to as a coupon code, and a description **218** of 20 the promotion. The display portion **210** further comprises a statistical information display section **230** that provides information regarding the efficacy of the promotional offer, for example including user success rate, user perceived reliability, aggregated positive and negative endorsements or 25 votes from users or any other statistical information to assist a prospective consumer to assess the likelihood of successfully taking advantage of the promotional offer.

In some embodiments, the statistical information **230** may comprise a histogram 232 representative of the historical user votes received in relation to the particular promotional offer. The histogram **232** may comprise a number of bars displayed in series and indicative of the number and value (positive or negative) of user votes on the perceived reli- <sup>35</sup> ability or redeemability of the promotional offer.

Display portion **210** further comprises a flash object **213,**  such as an empty flash movie, that is transparent and overlaid on the promotional code **212.** Alternatively, flash object **213** may comprise one or more images that display 40 the promotional code **212.** 

When a user navigates to the promotional code **212,** for example by moving a pointer **211** over the promotional code **212** or the flash object **213,** client side code, such as JavaScript, served by server **110** and executing on browser 45 application **125** causes an informational message **215** to appear adjacent to promotional code **212.** As illustrated by example in FIG. **2,** the information message **215** may include the text "click to copy code and open site" or other words to that effect.

As described further below in relation to FIG. **3,** program code provided by server system **110,** such as in the form of JavaScript executed by browser application **125,** operates to cause display of the information message **215** upon navigation to the promotional code **212** or flash object **213.** Further 55 code, such as JavaScript or ActionScript or a combination of both, is provided by server system **110** to cause a new browser window to be opened ( or a new display provided via the user interface) in response to selection of the flash object 213. The uniform resource locator (URL) of the new 60 browser window is automatically directed to an address hosted by server system **110** and comprising, as part of the URL, an identifier of the promotional code **212.** Simultaneously (at least as perceived by the user), ActionScript code provided by server system **110** and executed by browser 65 application **125** causes the promotional code **212,** which may comprise an alphanumeric code or other combination of

characters, to be copied to a clipboard or other user-accessible temporary memory or buffer on the client computing device **120.** 

Feedback portion **220** comprises text **222** inviting feedback in relation to the promotional offer and positive and negative voting buttons **224, 226.** Feedback portion **220** may also comprise a selectable link or button to display previously posted user comments in relation to the promotional offer and allow qualified users to post further feedback.

Selection of a positive or negative voting button **224, 226**  triggers the code executing in browser application **125** to transmit a message to server system **110** indicating the Boolean status of the vote (yes/positive or no/negative), the time and date and an identification of the promotional code **212** that is the subject of the feedback. Instead of the feedback message comprising the time and date of the vote, server system **110** may record the time and date at which the feedback message is received at the server system **110.**  Server system **110** then records all of the voting information received in such messages as voting data in database **130.** 

Referring now to FIG. **3,** a method **300** for facilitating access to a promotional offer is described in further detail. Method **300** begins at step **305,** at which client browser application **125** sends a page request to server system **110**  (e.g. by specifying a URL hosted by server system **110)**  where the requested page comprises a promotional offer or multiple promotional offers. This serve request is sent via network **115.** At step **310,** in response to the serve request, server system **110** serves page code to client browser application **125** over network **115.** The page code includes HTML code and applets and/or JavaScript to provide one or more displays **200.** This page code is then executed by the client browser application **125** at step **315** to display images for one or more promotional offers, such as display **200.** The HTML code to provide display **200** may have approximately the following form:

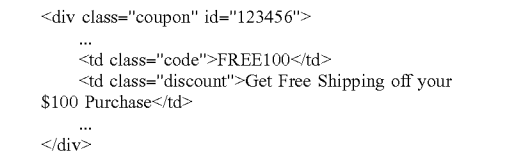

Execution of the page code also inserts or embeds flash object 213, e.g.  $\leq$  e.g.  $\leq$ src="clicktocopy.swf?code=FREE100"/>. Voting buttons **224, 226** are embedded as selectable objects within display <sup>50</sup>**200** which, when executed, cause execution of an applet to provide a message containing voting information to be sent to server system **110.** The page code that embeds flash object **213** into display **200** may comprise ActionScript to enable selection of flash object **213** and display of informational message **215** upon navigation to or focus on flash object **213.** 

Once it is determined at step **320** that a user has navigated to or focussed (via the user interface) on the flash object **213**  displaying or overlying the promotional code, then at step **325,** JavaScript or ActionScript executing within client browser application **125** displays informational message **215**  to indicate that selection, for example by "clicking" of the promotional code, will copy the code and open a website associated with the promotional offer.

Once it is determined at step **330** that the flash object **213**  displaying or overlying the promotional code **212** has been selected, then at step **335,** an ActionScript code segment automatically copies the promotional code 212 (e.g.

"FREEl00") to the clipboard or other user-accessible temporary storage of the client computing device **120.** Simultaneously or immediately before or after step **335,** client browser application **125** executes the ActionScript ( or JavaScript called by the ActionScript) of flash object 213 to 5 open a new client browser window using the same client browser application **125** at step **340.** Alternatively, the ActionScript or JavaScript may cause a new browser display to be provided over the previous display instead of opening an entirely new window. This may be desirable where, for 10 example, the client computing device **120** has a relatively small visual display area, such as for mobile handheld devices, that may become too crowded if more than one browser window is open.

The new client browser window or display is opened at 15 step **340** with a URL passed to client device **120** with the page code, automatically directing the client browser application **125** to transmit a serve request to a URL hosted by the server system **110.** This URL may be specifically associated by server system **110** with the promotional code **212** and 20 may include the promotional code **212** as part of the URL or may include an identifier of that promotional code **212.**  Direction of the server request to this specific URL allows the server system **110** to recognize that the promotional code **212** has been selected and to record this event at step **345** for 25 tracking purposes.

At step **350,** server **110** then performs a look-up, for example in database **130,** to determine a special URL provided by an affiliate server **145** to enable tracking of traffic to the offeror server **140** via server system **110.** The 30 affiliate URL may not always be found by the look-up.

If the look-up at step **350** is successful, then at step **355,**  server system **110** redirects the new client browser window or display in browser application **125** to the special affiliate URL hosted by the affiliate server **145,** which records at step 35 **360** the corresponding serve request as being associated with server system **110,** so that acknowledgement or reward can be provided for the client referral through server system **110.**  If the affiliate URL camiot be found, a URL associated with that other object has associated therewith script or code that offeror server **140** may be used instead.

Following step **355,** Affiliate server **145** automatically redirects the new window of the client browser application **125** to a suitable URL hosted by the offeror server **140,** at step **365.** The offeror server **140** may then serve page code to browser application **125** relating to the promotional offer 45 or the product or service to which the selected promotional offer relates. The redirections at steps **355** and **365** occur automatically without user input and may not be visible unless displayed by the browser application **125** in the http

At the user's option, the user may directly paste the coupon code stored in the clipboard or other user accessible memory into a field on a page hosted by offeror server **140**  to thereby claim or redeem the promotional offer, for example as part of an online purchase procedure. This pasting may be performed at step **370** using a suitable user interface feature provided by the client computing device **120,** such as a key combination shortcut via a keyboard or via a drop down menu option, for example provided by the web browser application **125** or via a hot key or right click.

In alternative embodiments, step **340** may be performed with an affiliate URL instead of the client system URL, thereby bypassing the client system **110** and sending the serve request directly to affiliate server **145.** As the affiliate URL is a specific URL assigned for use by server system 65 **110,** this URL can be used by affiliate server **145** to track traffic referred through server system **110.** In such alternative

embodiments, steps **345 to 355** are not performed and the modified step **340** is followed by step **360.** 

If the user closes the new browser window and then selects a different coupon code, that coupon code will be copied at step **335** and steps **340 to 365** (or just steps **340, 360 and 365** if a direct affiliate URL is used) may be performed in relation to the different coupon code. Alternatively, those steps may not be performed again, in order to avoid user amioyance because of the appearance of another new browser window.

For computer security reasons, copying of code into a clipboard of a client computing device **120** is generally not permitted by many client browser applications **125.** However, this prohibition against copying to the clipboard does not exist in relation to selection of a flash object, such as flash object **213.** By copying the promotional code **212** to the clipboard, the user can with greater convenience and less navigational effort readily paste the coupon code into the requisite field on the offeror server's web page to claim or redeem the promotional offer. This greater convenience for users can result in a higher rate of redemption of the promotional offer than might otherwise be the case. Additionally, websites, such as may be hosted by server system **110,** providing such convenient user interface functionality, may be more highly favoured and trafficked by users.

In this description, the term "flash object" or similar terms, is intended to indicate an electronic media object, for example having a .swf extension, according to the Adobe™ Flash specification (Adobe Flash being a trademarked name of an example of a multimedia platform used to enhance interactivity of web pages). Additionally, the references to JavaScript andActionScript are intended to be understood as examples of client-side script executable in a browser application and are not intended to be limiting. Other scripting languages may be used, to the extent that they are capable of performing the functions described herein. Further, some embodiments contemplate using an object other than a flash object as the basis for copying the promotional code, where 40 would be permitted by the browser application to copy characters to the clipboard or another similar user-accessible memory.

Embodiments are described herein by way of example, with reference to the drawings. The embodiments are intended to be provided by way of non-limiting example and some modifications of the described embodiments may be apparent to those of ordinary skill in the art without departing from the spirit and scope of the embodiments.

Throughout this specification and the claims which foladdress field. 50 low, unless the context requires otherwise, the word "comprise", and variations such as "comprises" and "comprising", will be understood to imply the inclusion of a stated integer or step or group of integers or steps but not the exclusion of any other integer or step or group of integers or steps.

> The reference in this specification to any prior publication (or information derived from it), or to any matter which is known, is not, and should not be taken as an acknowledgment or admission or any form of suggestion that that prior publication (or information derived from it) or known matter forms part of the common general knowledge in the field of endeavour to which this specification relates.

I claim:

**1.** A system configured to operate a content-distributing website in a network in which a third party server tracks content distribution, the content-distributing website facilitating content engagement by serving instructions that when

executed on a client computing device effectuate loading a user selected content code into a clipboard memory of the client computing device for pasting into an input of another website, the system comprising:

one or more processors; and 5

- memory storing instructions that when executed by the one or more processors effectuate operations comprising:
	- receiving, from a client computing device, at a contentdistributing website server, one or more serve 10 requests for a web content item; and
	- sending, in response to the one or more serve requests, from the content-distributing website server, the web content item to the client computing device, wherein the web content item is sent with instructions that 15 indicate how to display the web content item in a web-page, the sent instructions being configured to effectuate, when executed by a browser application of the client computing device, operations compris-
		- ~: *<sup>w</sup>*displaying, in a web-page specified at least in part by the sent instructions, at the client computing device in the browser application of the client computing device, the web-page with the content item, the content item comprising: 25
			- a display portion associated with a content code and a user selectable input that, upon selection, causes client side code to execute, the client side code being sent responsive to the one or more serve requests for the web content item, 30 and
			- a description of the content of the web content item,
		- receiving a selection of the user selectable input by a user;  $35$
		- after receiving the selection of the user selectable input by the user, automatically performing postselection operations comprising:
			- copying the content code from within a secure sandbox of the browser application to a clip- 40 board memory of the client computing device, the copying to the clipboard memory being caused at least in part by the selection of the user selectable input, wherein:
			- copying is implemented with a basis for copying 45 the content code to outside the secure sandbox by the browser application; and
			- copying is performed using an object other than a flash object as the basis for copying the content code, the object having associated therewith 50 client side code permitted by the browser application of the client computing device to copy characters to the clipboard memory.

**2.** The system of claim **1,** the post-selection operations comprising: 55

sending a second serve request from the client computing device to the content-distributing website server, the second serve request including an identifier of the content item having the selected input.

**3.** The system of claim **2,** the instructions stored by the 60 member being configured to, upon execution, effectuate operations comprising

after receiving the second serve request, at the contentdistributing website server, sending to the client computing device a uniform resource locator (URL) of a 65 third-party server that tracks content distribution and instructions that direct the client computing device to

the URL of the third party server and instructions that when executed by the client computing device effectuate operations comprising:

- sending a third serve request to the third party server addressed by the URL, wherein the third serve request identifies the content-distributing website to the third party server, such that the third party server receives information sufficient to cause the third serve request to be associated with the contentdistributing website by an author of the content item;
- receiving, from the third party server instructions that direct the client computing device to a content author website to which the content item pertains; and
- displaying the content author website on the client computing device, the content author website including a field to enter the content code, wherein while displaying the content author website, the content code remains in clipboard memory of the client computing device such that, after receiving direction from the user, the client computing device is operative to paste the content code from the clipboard memory of the client computing device into the field to provide the content code to the content author website.
- **4.** The system of claim **1,** wherein the content item of the web page comprises:
	- a feedback portion that comprises a positive and a negative voting button, wherein selection of the positive or negative voting buttons causes the client computing device to transmit a message to the content-distributing web site server indicating a status of a vote.

**5.** The system of claim **1,** wherein the display portion associated with the content code displays the content code. **6.** The system of claim **1,** comprising:

means for facilitating access to a promotional offer.

**7.** The system of claim **1,** wherein:

the serve requests for web content items comprises a request for promotional offers; and

the content code is a coupon code.

**8.** The system of claim **1,** wherein the client side code sent responsive to the one or more serve requests for the web content item is sent by the content-distributing website server.

**9.** The system of claim **1,** wherein:

the user selectable input comprises a button has an embedded reference to the client side code paired with the content code such that the client side code has access to the content code.

**10.** The system of claim **1,** wherein:

- the content item of the webpage is a coupon having a coupon identifier;
- the content code is different from the coupon identifier; and
- selection of the user selectable input causes the browser application to navigate to an affiliate network server and identify a publisher of the content item of the webpage to the affiliate network server before the affiliate network server redirects the browser application to a website at which the coupon is redeemable.

**11.** A method, comprising:

- receiving, from a client computing device, at a contentdistributing website server, one or more serve requests for a web content item; and
- sending, in response to the one or more serve requests, from the content-distributing website server, the web content item to the client computing device, wherein the web content item is sent with instructions that

indicate how to display the web content item in a web-page, the sent instructions being configured to effectuate, when executed by a browser application of the client computing device, operations comprising:

- displaying, in a web-page specified at least in part by 5 the sent instructions, at the client computing device in the browser application of the client computing device, the web-page with the content item, the content item comprising:
	- a display portion associated with a content code and 10 a user selectable input that, upon selection, causes client side code to execute, the client side code being sent responsive to the one or more serve requests for the web content item, and

a description of the content of the web content item, 15 receiving a selection of the user selectable input by a user;

- after receiving the selection of the user selectable input by the user, automatically performing post-selection operations comprising:
	- box of the browser application to a clipboard memory of the client computing device, the copying to the clipboard memory being caused at least in part by the selection of the user selectable input, wherein: 25
	- copying is implemented with a basis for copying the content code to outside the secure sandbox by the browser application; and
	- copying is performed using an object other than a flash object as the basis for copying the content 30 code, the object having associated therewith client side code permitted by the browser application of the client computing device to copy characters to the clipboard memory.

**12.** The method of claim **11,** the post-selection operations 35 comprising:

sending a second serve request from the client computing device to the content-distributing website server, the second serve request including an identifier of the content item having the selected input.

**13.** The method of claim **12,** comprising

- after receiving the second serve request, at the contentdistributing website server, sending to the client computing device a uniform resource locator (URL) of a third-party server that tracks content distribution and 45 instructions that direct the client computing device to the URL of the third party server and instructions that when executed by the client computing device effectuate operations comprising:
	- sending a third serve request to the third party server 50 addressed by the URL, wherein the third serve request identifies the content-distributing website to the third party server, such that the third party server receives information sufficient to cause the third serve request to be associated with the content- 55 distributing website by an author of the content item;
	- receiving, from the third party server instructions that direct the client computing device to a content author website to which the content item pertains; and
	- displaying the content author website on the client 60 computing device, the content author website including a field to enter the content code, wherein while displaying the content author website, the content code remains in clipboard memory of the client computing device such that, after receiving direction 65 from the user, the client computing device is operative to paste the content code from the clipboard

**12** 

memory of the client computing device into the field to provide the content code to the content author website.

**14.** The method of claim **11,** wherein the content item of the web page comprises:

- a feedback portion that comprises a positive and a negative voting button, wherein selection of the positive or negative voting buttons causes the client computing device to transmit a message to the content-distributing web site server indicating a status of a vote.
- **15.** The method of claim **11,** wherein the display portion associated with the content code displays the content code. **16.** The method of claim **11,** wherein:
	- the serve requests for web content items comprises a request for promotional offers; and
	- the content code is a coupon code.

**17.** The method of claim **11,** wherein the client side code copying the content code from within a secure sand-20 content item is sent by the content-distributing website sent responsive to the one or more serve requests for the web server.

- **18.** The method of claim **11,** wherein:
- the user selectable input comprises a button has an embedded reference to the client side code paired with the content code such that the client side code has access to the content code.
- **19.** The method of claim **11,** wherein:
- the content item of the webpage is a coupon having a coupon identifier;
- the content code is different from the coupon identifier; and
- selection of the user selectable input causes the browser application to navigate to an affiliate network server and identify a publisher of the content item of the webpage to the affiliate network server before the affiliate network server redirects the browser application to a website at which the coupon is redeemable.

**20.** A tangible, non-transitory, machine-readable medium storing instructions that when executed by one or more 40 processors effectuate operations comprising:

- displaying, in a web-page specified at least in part by instructions sent to a client computing device from a server, at the client computing device in a browser application of the client computing device, a web-page with a content item, the content item comprising:
	- a display portion associated with a content code and a user selectable input that, upon selection, causes client side code to execute, the client side code being sent responsive to one or more serve requests for the web content item, and
	- a description of the content of the web content item, receiving a selection of the user selectable input by a user;
- after receiving the selection of the user selectable input by the user, with the client computing device, automatically performing post-selection operations comprising:
	- copying the content code from within a secure sandbox of the browser application to a clipboard memory of the client computing device, the copying to the clipboard memory being caused at least in part by the selection of the user selectable input, wherein:
		- copying is implemented with a basis for copying the content code to outside the secure sandbox by the browser application; and
		- copying is performed using an object other than a flash object as the basis for copying the content code, the object having associated therewith client

side code permitted by the browser application of the client computing device to copy characters to the clipboard memory.

\* \* \* \* \*